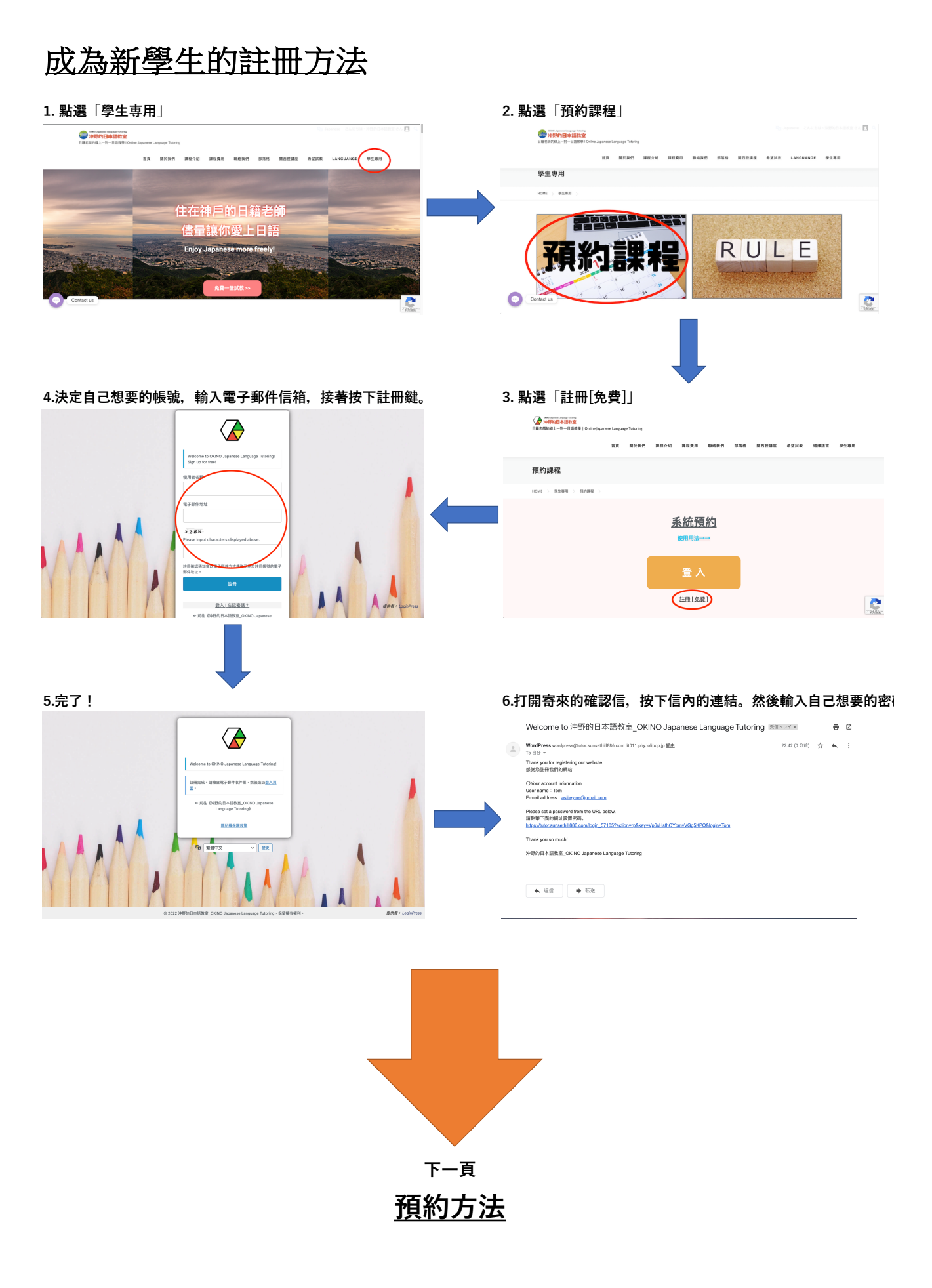

## **預約⽅法**

**如果顯⽰為「Open」表⽰該時段可以約課。**

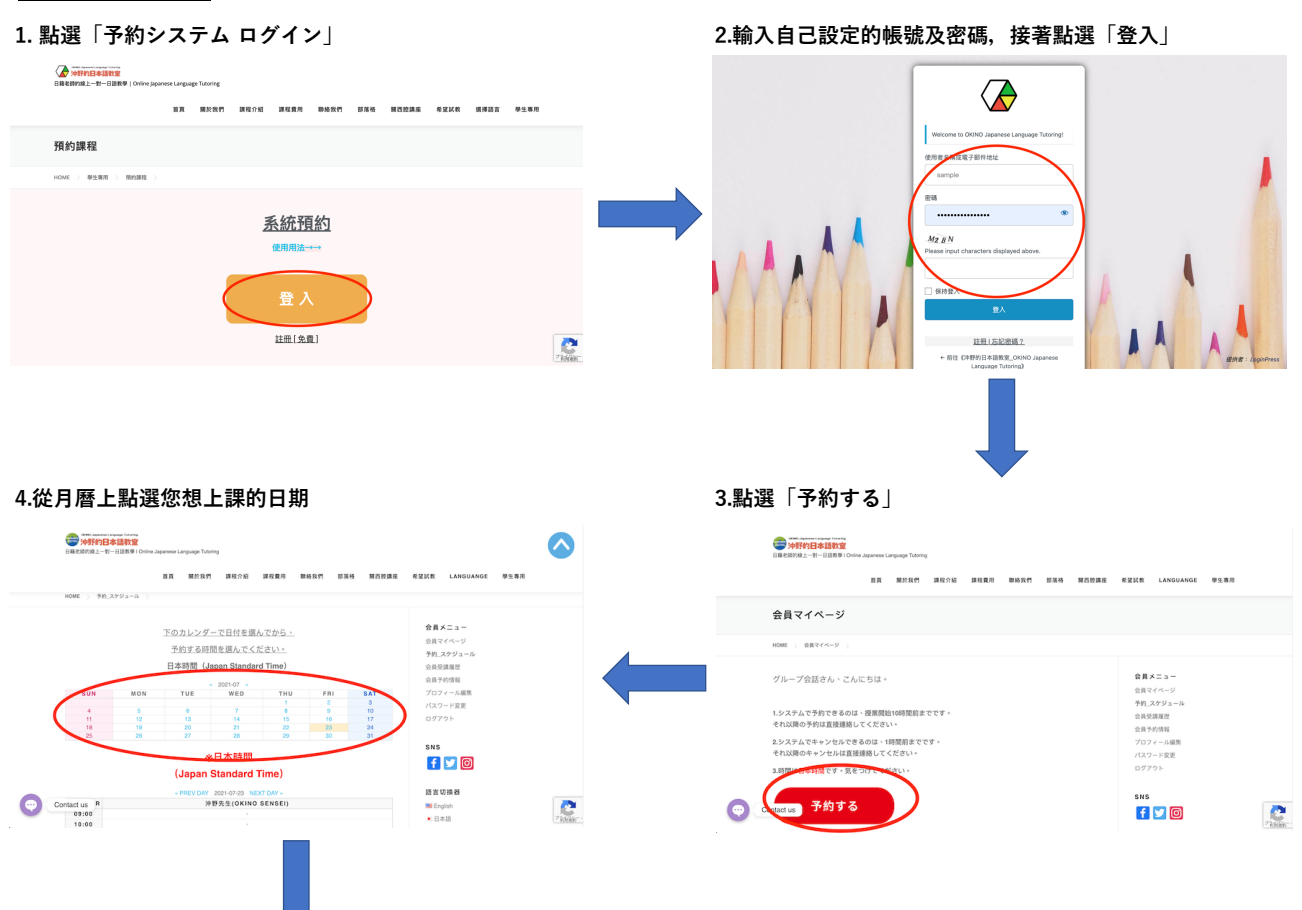

## **5.接著⽉曆下⽅會出現當天可以上課的時段。 6.確認您點選正確的時段,接著按下「reserve」**

**若出現「closed」或「⼀」的話,該時段無法預約。 WARDERS** 中国的日本語教室  $\bullet$ **AVICE LANGUANCE M-1288** acana Lave<br>- MacBused<br>- 日本語<br>- <del>Mac</del>字文 予約・キャンセルフォーム TEACHER<br>09:00<br>11:00<br>12:00<br>13:00<br>14:00<br>15:00<br>17:00<br>17:00<br>20:00<br>20:00<br>20:00<br>20:00<br>20:00<br>20:00<br>20:00 AT 2021-07-2 NEXTUAT -<br>VO SENSED  $\bullet$  $HOME \to -849 - 6 + 5 + 12 + 7 + -4$ \*\*\*\* 会員メニュー<br>会員マイページ<br>予約\_スケジュール<br>会員予約情報<br>会員予約情報<br>プロフィール業更<br>パスワード変更<br>ログアウト  $\begin{tabular}{|c|c|} \hline \rule{0.2cm}{.01cm} \rule{0.2cm}{.01cm} \rule{0.2cm}{.0$  $\label{eq:1} \mathcal{J} \vert_{\mathbb{L}} = \mathcal{J} \oplus \mathbb{M} \otimes \ker \pi$ **AT vs RH**  $\frac{713 \times 811}{000}$ <br>  $\frac{213 \times 811}{000}$   $\frac{113 \times 811}{200 \times 100}$  $1.11$ RESERVE **PICKED UP BRUKER** - PREVOAY 2021-07-24 NEXTOAY -<br>※日本時間<br>(Japan Standard Time)  $\bullet$ Contact us  $\begin{array}{c} \n\bullet \\
\bullet \\
\bullet \\
\bullet\n\end{array}$  $f$   $\circ$   $\circ$ 6 R

 $\frac{1}{\sqrt{2}}$ **7.完了!◆<br>日和老師的線上一部一日語動事** | Onle **地方 医阴道的 地址空运 地区空间 地名美国卡尔 医骨折 医骨折 医骨折** 医骨折 医骨折 医血管 予約·キャンセルフォーム  $\begin{array}{rcl} \text{HOME} & > & \frac{m}{2} \Re[\text{Tr} \left( \frac{m}{2} + \frac{1}{2} \sum_{i=1}^{n} \frac{1}{2} \sum_{j=1}^{n} \frac{1}{2} \sum_{j=1}^{n} \frac{1}{2} \sum_{j=1}^{n} \frac{1}{2} \sum_{j=1}^{n} \frac{1}{2} \sum_{j=1}^{n} \frac{1}{2} \sum_{j=1}^{n} \frac{1}{2} \sum_{j=1}^{n} \frac{1}{2} \sum_{j=1}^{n} \frac{1}{2} \sum_{j=1}^{n} \frac{1}{2}$ Sto **Reserved** 事生選挙 個人買<br>預約上課理理<br>預約資訊<br>資料編輯 要出<br>要出 Teacher  $Use:$ -<br>グループ会話(Skype: li  $D = 2\pi$  $7022.03.08.09.00$ CANCEL LANGUAGE  $\mathbf{C}$ English<br>中文(賢体字)